## III - Inscrivez votre/vos Enfant(s) aux repas

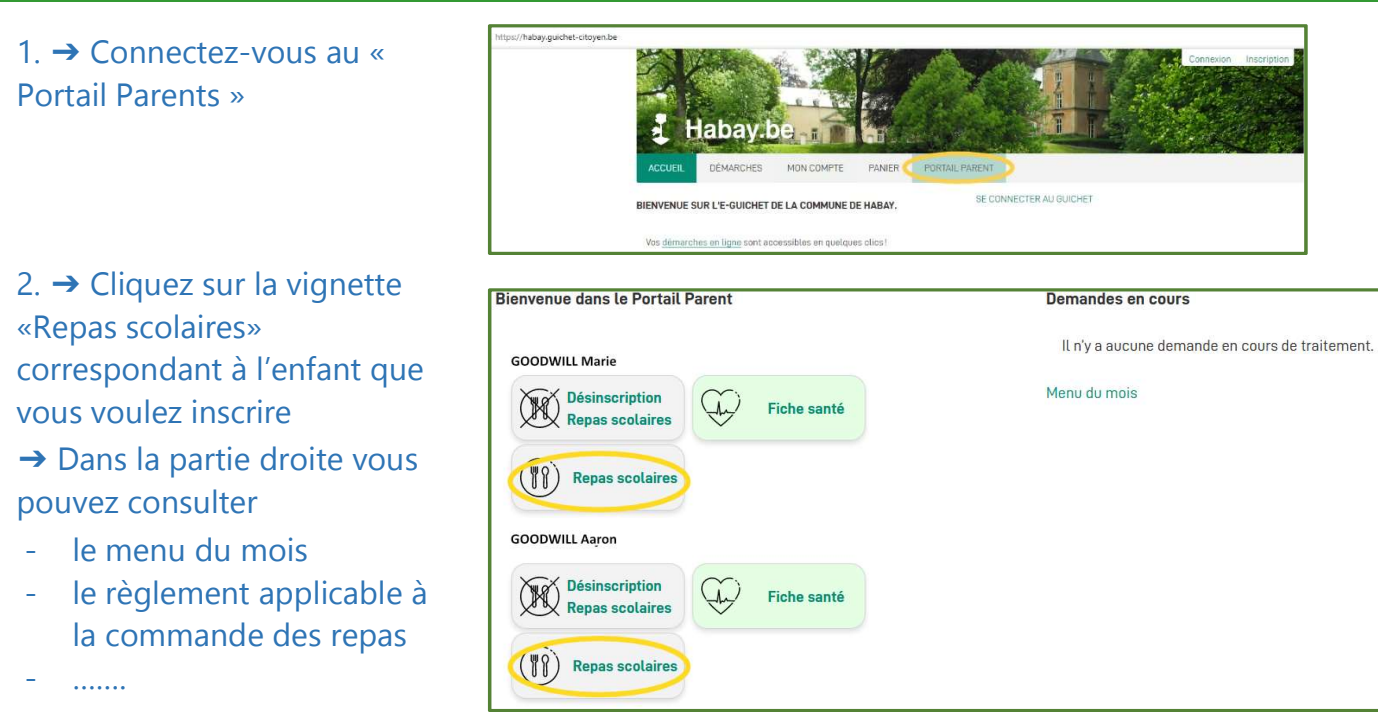

3. ➔ Sélectionnez le type de repas et les jours pour lesquels vous inscrire votre enfant Ne cochez rien le jour ou vous ne voulez pas inscrire votre enfant. Vous pourrez modifier vos choix jusqu'à la fin des inscriptions du mois en cours.

 Vous aurez également la possibilité de désincrire votre enfant jusqu'à 7 jours avant la date du repas.

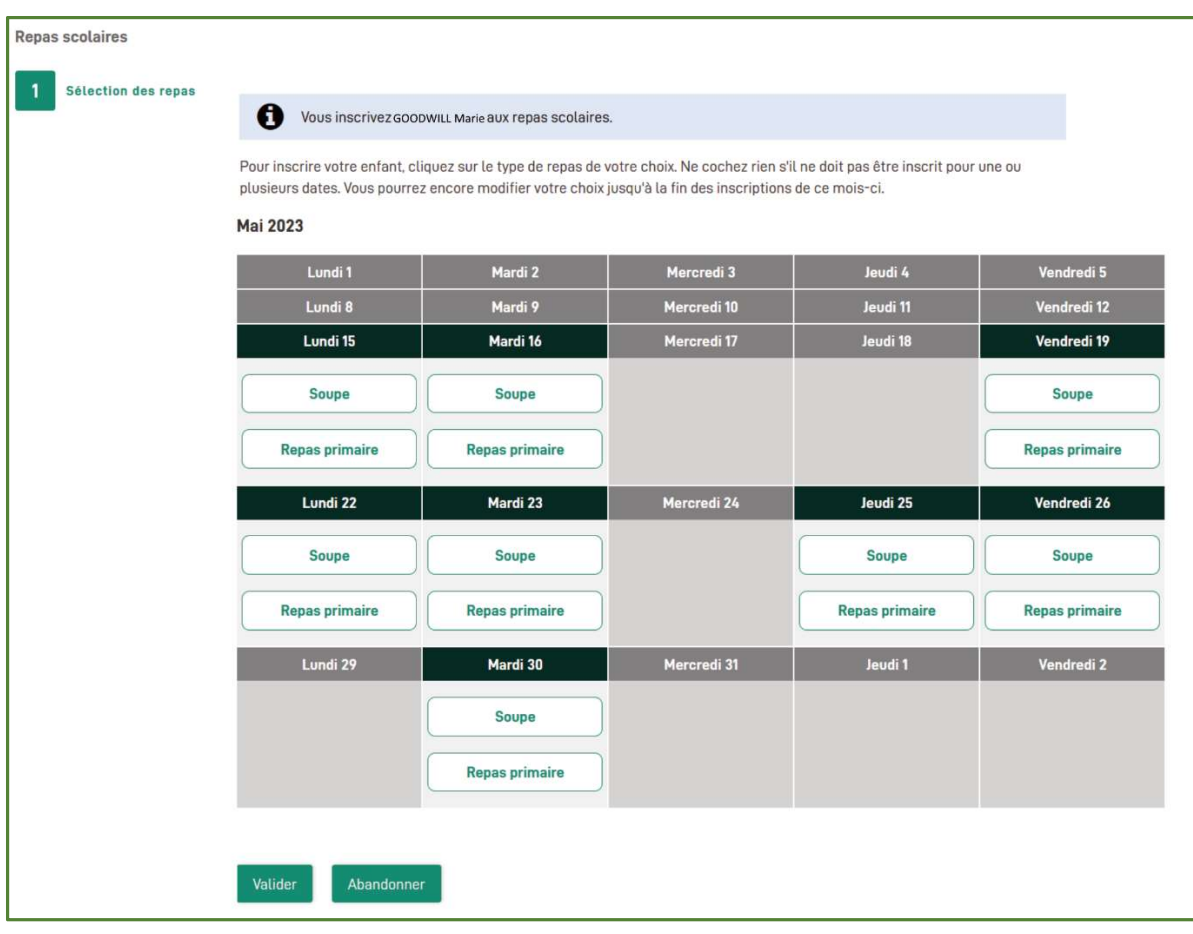

➔ Validez

## ➔ Un récapitulatif de vos commandes s'affiche

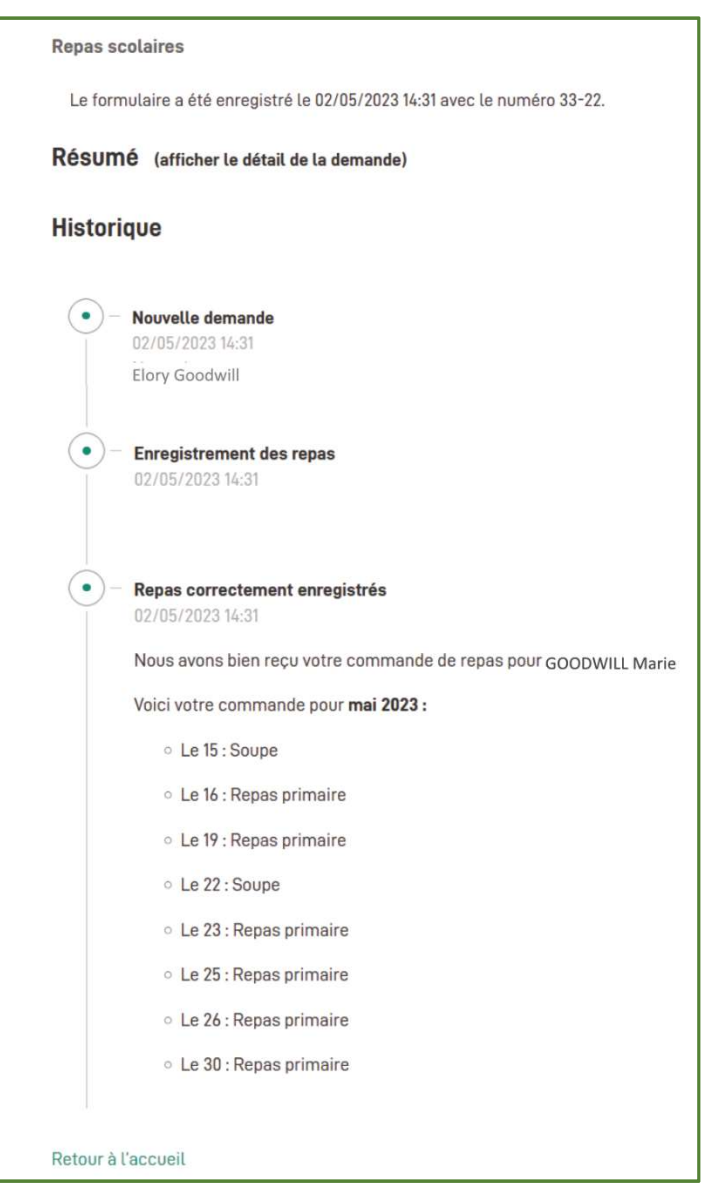

Un mail de confirmation vous est adressé.

→ Faites de même pour vos autres enfants,